# User Import

**oander** 

#### **Manufacturer: OANDER**

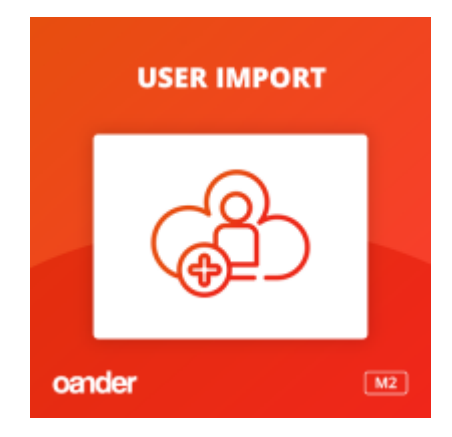

Külső rendszerekből kinyert CSV alapján Magento 2 felhasználók tömeges létrehozását lehetővé tévő modul, amellyel a felhasználók beimportálását követően kiküldhető egy email a felhasználóknak. Az ebben szereplő egyedi linkre kattintva a felhasználó egy egyszerű formot kitöltve aktiválni tudja a az importtal létrejött fiókját.

### **A modul üzleti célja**

A modul akkor jön hasznos segítségünkre, ha egy nem Magento alapú, korábbi rendszerben letárolt felhasználói adatokat rendelési adatok nélkül, kizárólag a felhasználói fiókhoz szükséges adatok áthozásával szeretnénk beimportálnánk az új Magento 2 webáruházunkba. Az importra egy kötött formátumú csv fájl segítségével van lehetőség.

# **Import CSV szerkezete**

A beimportáláshoz használatos CSV a következő adatokat kell tartalmazza az alábbi fejlécekkel és entitásonként a következő adatokkal:

name username email shipping address firstname shipping address lastname shipping\_address\_street shipping address post code shipping\_address\_city shipping\_address\_telephone

A modul természetesen fejlesztési kiegészítéssel egyéb adatmezők befogadására is képessé tehető, sőt, ezzel számolni is kell, mert projektenként specifikus a tényleges adattartalom. Így a modul alkalmazása során célszerű a beimportálandó adattartalmat elemezni, megfeleltetni a pontos Magento user adatoknak és ha szükséges, némi fejlesztéssel a specifikus igényekhez igazítani.

## **Technikai működés és beállítások**

A folyamat során a Magento gyári importjával beimportáljuk a felhasználókat. Az importálás során létrejönnek a felhasználói fiókok.

Ezt követően egyszeri üzenetet küldünk a felhasználóknak, amelyben található egy link (ennek időzítése a modul beállításainál tehető meg, a folyamatot cron vezérli). A linkre kattintva egy egyedi, regisztrációhoz hasonlító formhoz érkeznek, ahol megjelenítjük a következő mezőket:

- email cím ezt előre kitöltjük a link alapján
- jelszó ide be tudja írni az új jelszavát
- jelszó megerősítése itt meg tudja erősíteni az új jelszavát

(A landoló oldal frontendjét projekt specifikusan kell kialakítani, azaz frontend fejlesztéssel is jár.)

A mezőket kitöltve és a 'Bejelentkezés' gombra kattintva, 'aktiválja' a felhasználói fiókját és bejelentkezik. Bejelentkezést követően a fiók információk szerkesztése menüpontba érkezik, ahol felül tudja vizsgálni az adatait és átírni, kiegészíteni azokat.

A modul a Store/Configuration/Oander Extrension/Oander Userimport Settings menüpontban érhető el.

Itt beállíthatóak a következők:

- email template
- email sender
- send emails to customers registered before date
- limit per run

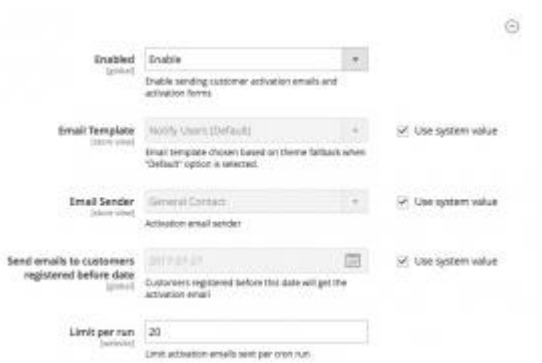

Ezt a dokumentumot az OANDER modultárából generáltuk ismertető és edukációs céllal. A leírás oktatóanyagnak igen, de hivatalos műszaki specifikációnak nem minősül. Mind a modul, mind jelen ismertető leírása üzleti titok tárgyát képezi és szerzői jogvédelem alatt áll. Terjesztése vagy harmadik félnek való továbbküldése az OANDER Development Kft. engedélye nélkül tilos.